# ビジュアルプログラミング環境における設計支援プラットフォームの構築 -その 3 - ツールの機能拡張と活用状況

# Construction of Design Support Platform in Visual Programming Environment

-Part 3 - Extension and usage status on computational design tools

○佐竹 浩芳\*1,黒木 光博\*1, Hiroyoshi Satake \* 1 , Mitsuhiro Kuroki \* 1

\* 1 清水建設株式会社 設計本部 デジタルデザインセンター Shimizu Corporation | Design division | Digital Design Center

> **キーワード:**コンピュテーショナルデザイン;BIM;アルゴリズミックデザイン; パラメトリックデザイン ;シミュレーション ;AI .

**Keywords:** Computational design, BIM, algorithmic design, parametric design, simulation, AI.

#### **1** . はじめに

本報告は、昨年度の清水建設株式会社(以下当社)によ る報告(ビジュアルプログラミング環境における設計支援 プラットフォームの構築 -その1 - コンセプトと組織展 開, -その2 - 個別機能の開発)の続編である。

上記既報告の通り , Shimz DDE ® (Digital Design Enhancement platform )とは,当社設計部門が全社的に, 設 計の上流段階へコンピュテーショナルデザイン手法を活 用することを目指し,その組織的展開のために整備したプ ラットフォームである。昨年度より設計本部の社外向け特 設ウェブサイトを新設し,一般公開している。

(https://www.shimz.co.jp/shimzdesign/dde/)

本稿では,Shimz DDE に関する前回報告以降の機能拡張 の概要と,構造設計分野の活用事例について報告する。

#### **2. Shimz DD E** の全社的な位置づけ

Shimz DDE は,Rhinoceros®とビジュアルプログラミン グツール Grasshopper ®を核に,意匠・構造・設備の各分野 を横断する数十種類に及ぶソフトの機能を統合・集約した プラットフォームとして構築したものであり,全社レベル の建築生産体制「Shimz One BIM(設計施工連携 BIM)」 の一部として位置づけられている。 (Figure 1 . )

Shimz One BIM は, Autodesk 社のツール「Revit」をベー スとし、設計者が作成する設計 BIM データを施工から製 作(発注),運用に至る段階まで連携させることで,業務 の効率化「無駄なく、早く」を実現させるシステムである。 当社はこのシステムを運用しつつ,同時に 2021 年度中の 完成を目指してシステム開発を推進している。

(当社ニュースリリース:2019.12.24 「BIM をベースとし た生産体制を構築へ」)。

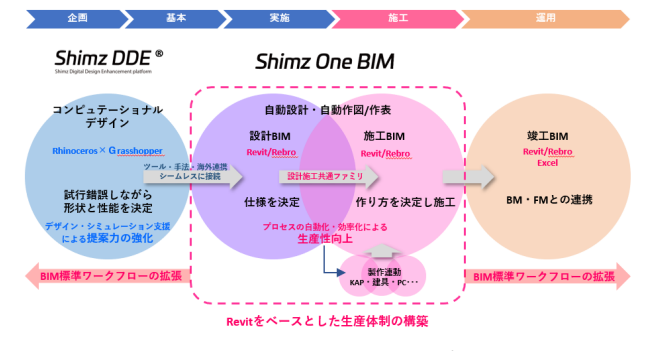

Figure 1. Shimz One BIM コンセプト図

Shimz DDE は, Shimz One BIM よりも前の,設計初期段 階のいわば「試行錯誤のフェーズ」で,当該プロジェクト における様々な案の可能性をスピーディに検証し,早期に 設計の方向性を関係者間で共有し,合意するためのツール でもある。現在では全社設計部門に認知・共有されており , 必要な基礎教育も概ね完了している。

また,ツールの社内展開に伴い,後述するように案件活 用も順次拡大している。

### **3.**汎用ツール群の拡張

Shimz DDE では数十種類に及ぶ「汎用ツール群」を整 備している。活用頻度の高いシミュレーションや設計検 討などを目的別に「ツール」として汎用化し,組織内で 共有することで,プロジェクト毎に同様のプログラミン グを都度行う必要が無くなり,ヒューマンエラーを起こ す可能性を極力排除している。(Figure 2.)

ツール開発は,専門部署「デジタルデザインセンター (以下 DDC)」が行い,その情報発信と社内教育,プロ ジェクトで活用する主体である担当設計者への支援を実 施している。

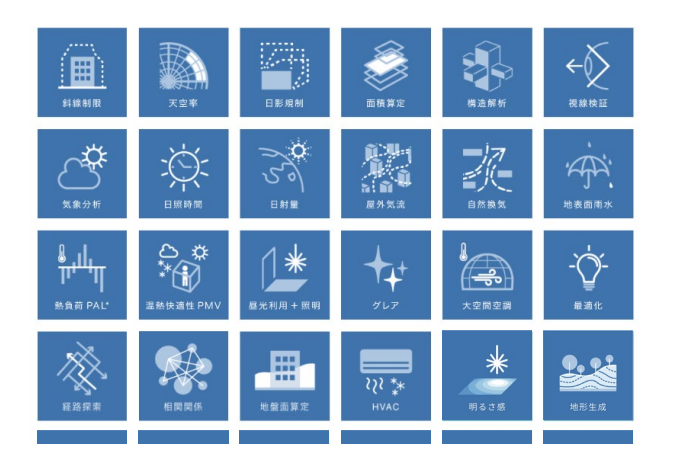

Figure 2. Shimz DDE 汎用ツール群

汎用ツール群は、意匠・構造・設備・環境など,様々 な分野を横断する検討テーマをその機能の対象としてい る。開発初期段階では,「Volume ツール」として,斜線 制限,天空率,日影規制など建築基準法に基づく建築物 各部分の高さ算定を行う機能や,「環境系ツール」とし て,気象分析,日照時間,日射量,屋外気流,自然換 気,PAL\*,PMV,昼光利用,グレアなどの検証機能, パラメトリックスタディで生み出された膨大な検討結果 から解を絞り込むためのツール等を主に整備した。(詳 細は既報告「その 1」「その 2」による)

その後,視線の抜けや可視化率,視認性などの評価, 空間の相関関係,経路探索など建築計画の手がかりとす るための分析を行うための機能や,明るさ感評価,空調 熱源計画,そして構造計画支援など,より設計初期段階 の計画支援機能を強化する方向へとシフトしている。

# **4.** 社内展開と活用拡大

既報告「その 1」の通り,当社はコンピュテーショナル デザイン手法の組織展開にあたり、設計部門の設計者全 員が一定のスキルを身につけ,自ら行うことができる環 境を構築することを目標とした。2020 年度末には設計部 門の社員数の約 3 割に相当する 300 人超への教育プログ ラムが完了する予定である。

また、ソフトウエアと汎用ツールの活用状況は、個人 レベルで常時トラッキングされている。この情報を元 に,DDC は部署やプロジェクト単位での活用状況を踏ま えた支援,成果の把握とともに、ユーザーからのフィー ドバックを集約・分析し,ツールの改良や新規開発へと つなげている。(Figure 3.)

DDC は汎用ツール群を、まず専用社内ホームページ (以下 HP)により社内で共有し、その教育を行い、活用 したユーザーからのフィードバックを再び開発に反映さ せるサイクルに乗せ,継続的に循環させている。

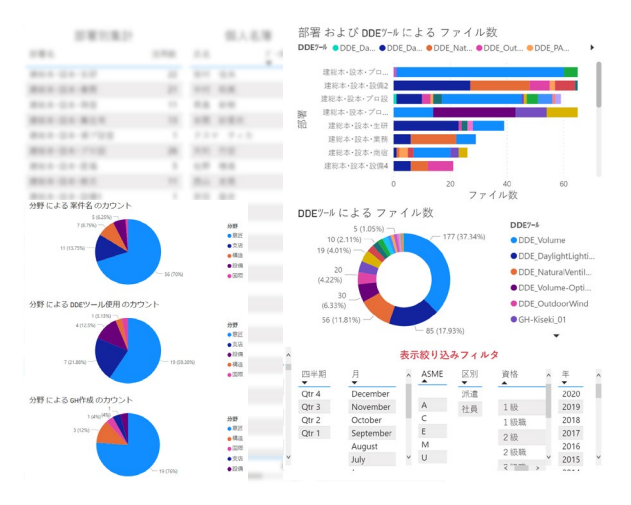

Figure 3. PowerBI による活用状況の把握

# **5.** 案件活用事例の社内外発信

設計者が担当プロジェクトでどのようにShimz DDEを 活用するかを考える上で,社内の活用事例を知ることは 有効である。そのため前述の専用社内HPでは、各ツール をテーマ別に分類し,その解説と活用事例をセットにし て情報展開している。(Figure 4.)

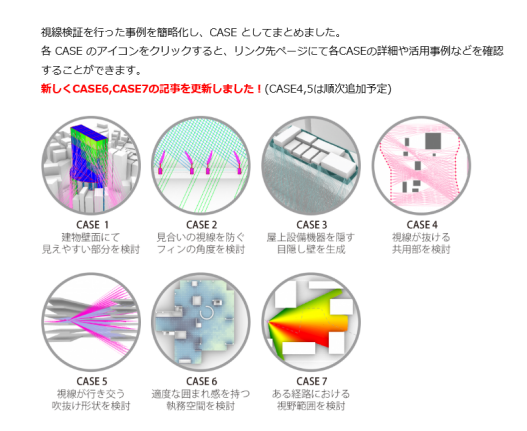

Figure 4. 専用社内 HP による情報展開

一方,冒頭に挙げた社外向けウェブサイトでは、案件 別に活用事例を整理し,設計プロセスの一部を紹介する 形としている。(Figure 5.)

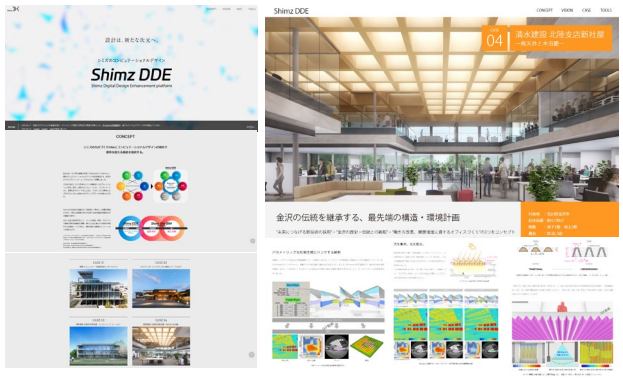

Figure 5. 社外ウェブサイトと活用事例

次節以降では、既報告「その2」に続き、Shimz DDE の 構造設計分野における活用事例について示す。

# **6.** 構造設計支援ツール

# **6.1.** ビジュアルプログラミングによる構造設計フロー

建物の形状を決定する上では設計初期より構造安全性 を検証することが重要である。従来型の設計においては, 建物の形状がある程度決定した後に市販構造解析プログ ラム等を利用し構造解析モデルを作成することで構造安 全性を検証するといった設計手法を取ることが多かった が,建物の形状決定に対して構造安全性の検証が後工程と なってしまう点,また建物規模によっては構造解析モデル の作成に時間を要してしまうために,建物の形状決定にお いて構造設計からのフィードバックが遅延してしまう場 合があるといった点が課題として挙げられる。

そこで Figure 6.に示す通り,当社では建物の形状決定及 び構造解析を同じプログラム内で記述し,構造解析結果を 評価しながら建物の形状を決定していくコンピュテーシ ョナルデザイン手法を取り入れている。構造解析プラグイ ンである Karamba1)を使用することで,ビジュアルプログ ラミングである Grasshopper のワークフロー内部において 建物形状を変化させるための入力変数と部材応力や架構 変形量といった構造解析結果の関連付けを行うことが可 能となる。

またビジュアルプログラミングによるワークフローの 作成は、すなわち構造設計フローの可視化を行っているこ とに他ならず,意匠設計者や設備設計者が同じワークフロ ーを確認することで構造設計者の考えを理解することを 促すといったメリットもあり,構造設計者発信のデザイン アプローチを早期に設計者間で共有することにもつなが る。

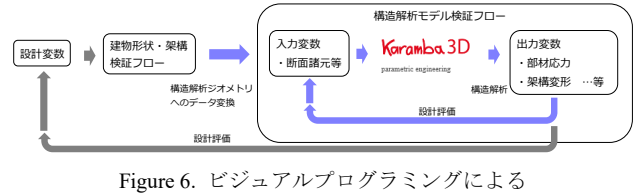

構造設計フロー図

### **6.2.** 検証事例

#### **6.2.1.** 事例 **1**:力の可視化と形状決定

本検証は,Figure 7.に示す通り露天風呂の屋根となる傘 架構を対象としたものである。周辺からの視線を気にする ことなく自然の中でリラックスできる空間を目指し,樹木 を連想した傘状の屋根を計画している。背後にあるホテル の客室からの視線を制御しながら,露天風呂から眼下に広 がる街並みへの景観を最大限確保するべく導き出された 傘配置のもとで,力学的アプローチを盛り込みながら形状 及び部材サイズを決定した。

Figure 8.に検証用モデルを示す。想定する外力は地震荷 重と風荷重を設定し,入力変数は傘を構成する幹・枝・峰 の断面サイズとし,出力変数は部材応力及び鉛直変形量と した。同時に Grasshopper 内で許容応力度設計を基にした 断面検定を実行できる環境も構築している。本プログラム により,構造設計者・意匠設計者双方が傘の断面選択と部 材応力及び断面検定結果の関係性を視覚的に把握するこ とが可能になった。

また Figure 9.に示す通り, 解析結果としての鉛直変形量 を基に隣り合う傘同士の干渉有無についても検証し、傘位 置や高さの微調整を繰返し実施した。

以上の手順を意匠設計者・構造設計者が協議する中で繰 返すことで、傘の全体配置·形状も含めた最終案を決定し た。

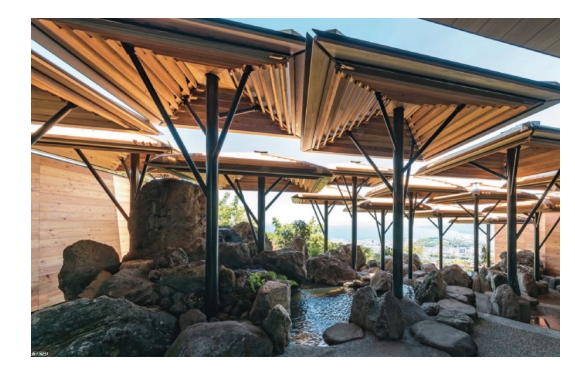

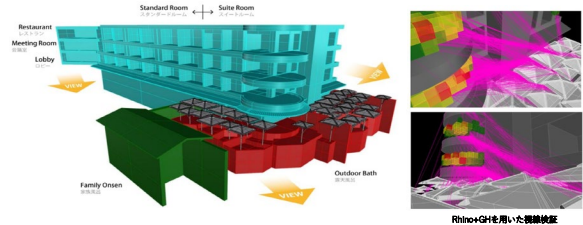

Figure 7. 事例 1 ケーススタディ

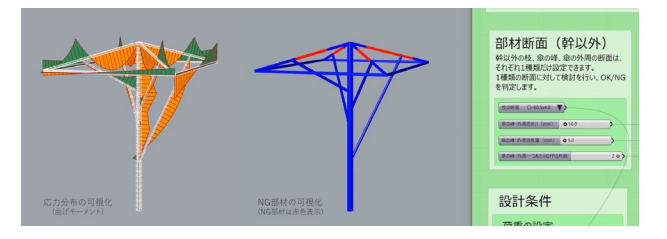

Figure 8. Grasshopper による構造解析結果の可視化

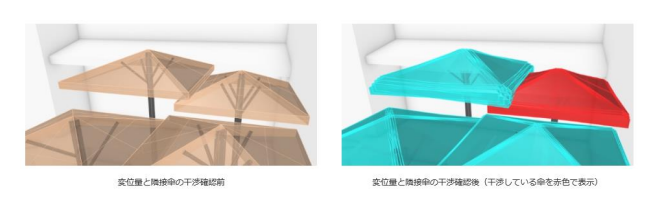

Figure 9. 干渉チェック

# **6.2.2.** 事例 **2**:構造最適化

本検証は,Figure 10.に示す通りRC造と鉄骨造からなる 事務所ビルを対象としたものである。基準階コア部分に RC造耐震壁及び格子梁架構からなる無柱空間として,研 修スペースを有している。構造設計コンセプトは,基準 階外周部のファサードデザインを考慮し、地震力を極力 RC造であるコア部分で負担させ,外周部の鉄骨柱に生じ る応力を最小化すること,すなわち鉄骨間柱断面の最小 化を図ることを考えた。ここでは構造最適化の手法を用 いることで,格子梁架構を構成する設計因子(格子梁せ い・スラブ厚さ・格子梁スパン・RC耐震壁厚さ等)の組 合せを,建物全体の構造計画から評価することを試み た。

Table 1.に設計変数一覧を示す。設計変数は梁せい、ス ラブ厚さ,RC耐震壁厚さ,格子梁に導入するプレストレ ス量とし,それぞれある範囲の値を選択できるように設 定している。制約条件は許容応力度設計を基にした部材 応力度比としており,目的関数は架構重量及び格子梁架 構部分の鉛直変形量最小化とした。構造解析はKaramba を用い,考慮する外力は地震力としている。目的関数を 複数設定する必要があることから遺伝的アルゴリズムを 用いた多目的最適化手法を採用した。設計変数の組合せ 探索についてもGrasshopper内で自動実行可能である Octopus2)を用いて検証を行った。

構造最適化手法において構造架構をデータとして捉え るためには,構造架構を設計変数と目的関数の組合せと して代替し,設計変数と目的関数間の関係を把握するこ とが必要である。本検証においてはこうした構造最適化 のプロセスを可視化するため、Figure 11.に示す通り多次 元チャートによりデータを可視化することを試みた。

上記手法により探索した設計解を基に,次工程として Figure 12.に示すようにDesign Explorer3)を用いて解の 絞り込みを行った。構造最適化段階においては制約条件 や目的関数を設定することで自動的に設計解の探索を行 っているが,設計解の絞り込みは設計者が設計変数と目 的関数の関係,構造架構を確認しながら実施する。結果 を可視化することにより,構造設計者だけでなく意匠設 計者・設備設計者も設計解の絞り込みに参加し,様々な 視点から設計案を評価することが可能となる。

#### **7.**まとめ

当社における Shimz DDE の活用は,教育と機能拡張に 伴い急速に拡大している。様々なプロジェクトで意匠・構 造・設備設計者が Shimz DDE を介したコミュニケーショ ンを行うことで、デザインとエンジニアリングのコラボレ ーションが行われている。今後は Shimz One BIM との更な る連携強化とともに,コンピュテーショナルデザイン手法 の活用を更に加速していく考えである。

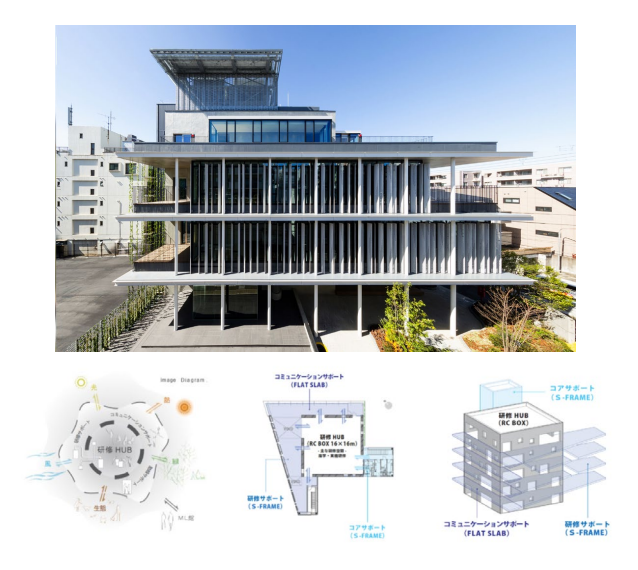

Figure 10. 事例 2 ケーススタディ

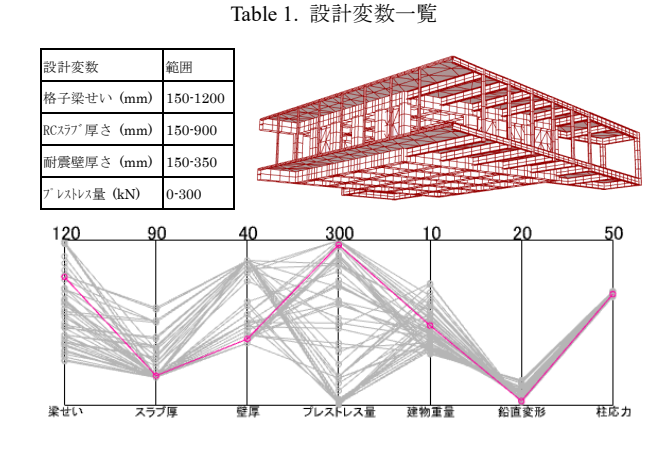

Figure 11. 多次元チャートによる結果の可視化

**OSHITZ** Explorer that The F-98000 Figure 12. 設計案の絞り込み可視化

#### [参考文献]

- 1) Karamba3D: Parametric Design https://www.karamba3d.com/
- 2) Octopus: Multi-Objective Evolutionary Optimization https://www.food4rhino.com/app/octopus
- 3) Design Explorer: Core Studio, Thornton Tomasetti http://core.thorntontomasetti.com/design-explorer/